# **ASNeG Demo Documentation**

**Kai Hübl, Aleksey Timin**

**Sep 05, 2021**

## **Contents**

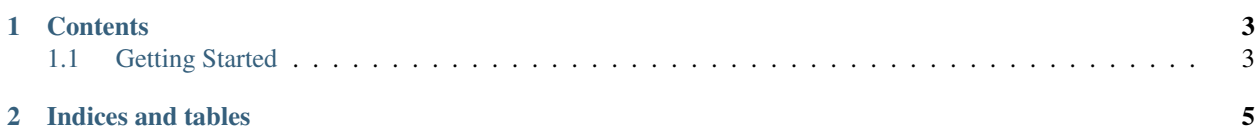

ASNeG OPC UA Demo Server is an open source opc ua server.

## CHAPTER 1

### **Contents**

## <span id="page-6-1"></span><span id="page-6-0"></span>**1.1 Getting Started**

#### **1.1.1 Overview**

#### **1.1.2 Installation**

ASNeG Demo Server provides different ways of installation.

#### **Source Code**

In order to compile and install the ASNeG Demo Server from the source code, you should meet the following requirements:

• OpcUaStack  $\geq$  4.0.0

#### Linux (Ubuntu or Debian)

To install the requirments, follow the instructions in the following documents.

• [Installation OpcUaStack.](https://opcuastack.readthedocs.io/en/release4/1_getting_started/installation.html)

The next stept is the compilation of the source code and its installation. You should run in the root directory of the sources:

```
$ sh build.sh -t local -s \sim/.ASNeG
```
Now the ASNeG Demo Server can be started.

```
$ export PATH=$PATH:~/.ASNeG/usr/bin
$ export LD_LIBRARY_PATH=$LD_LIBRARY_PATH:~/.ASNeG/usr/lib/
$ OpcUaServer4 ~/.ASNeG/etc/OpcUaStack/ASNeG-Demo/OpcUaServer.xml
```
#### Windows

todo

#### **DEP Packages**

todo

## **RPM Packages**

todo

#### **MSI Packages**

todo

#### **Docker**

todo

## **1.1.3 Hello World**

# CHAPTER 2

Indices and tables

<span id="page-8-0"></span>• glossary